# *Honeywell Vista 50 Alarm Panel*

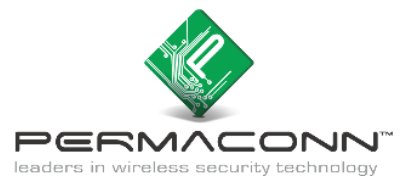

## *Panel Dialler wiring*

# *Panel Dialler programming*

### **Background:**

The PM45 & PM1048-3G (v3) communicator now has a terminal block for the connection of the female 611 fly lead (supplied). If the Alarm Panel also has a terminal block for PSTN connection, we recommend you use your own cable between the Alarm Panel dialler and PM45 & PM1048-3G (v3).

This type of installation negates the use of the female 611 fly lead, decreasing your installation time. For four (4), six (6) and eight (8) pin RJ connectors, please refer to manufactures wiring diagram.

There are four minimum requirements from the Alarm panel for successful communication:

- 1) Must have an eight (8) digit primary phone. E.g. 12345678 or 55555555.
- 2) A four (4) digit account number.
- 3) Must be Contact ID format.
- 4) Must be set for tone (DTMF) dialling.
- 5) Optional is open / close reporting, must be enabled for Pocket Secure App.

#### **Dialler Lead wiring between Permaconn and Honeywell Vista 50 Alarm Panel:**

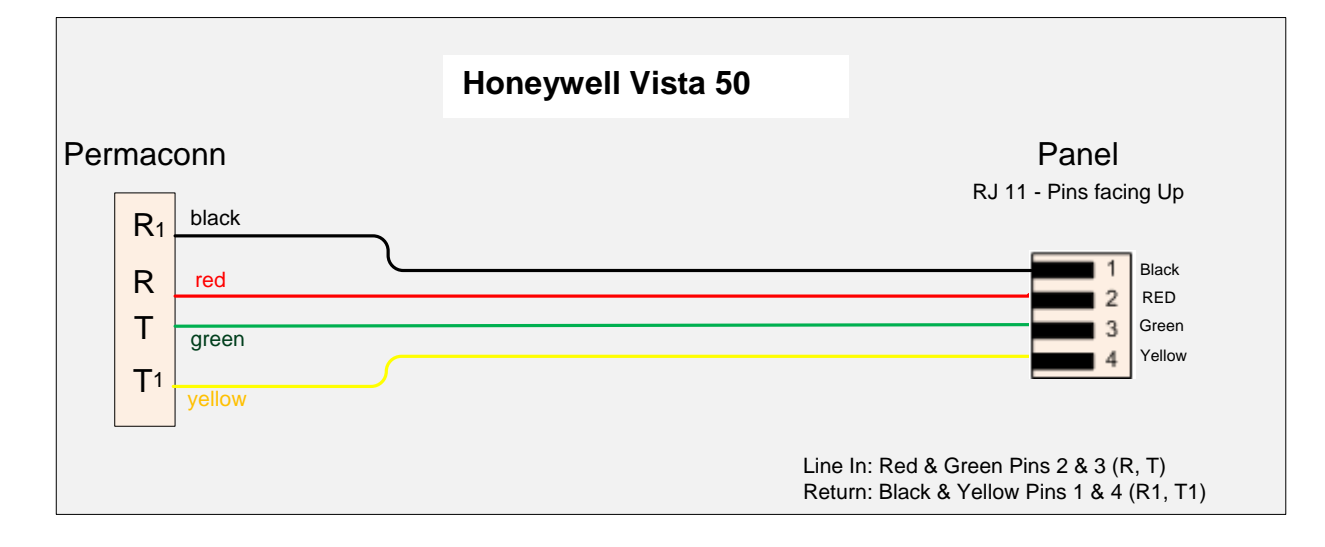

### **Programming the Honeywell Vista 50 Alarm Panel for dialler operation:**

- Enter installer mode: 4 digit installer code (4140 default) + 800
- Press \*30: Must be set to 1 (DTMF/Tone dialling)
- Press \*31\*: This clears any entries in the PABX field.
- Press \*32: Enter account number, e.g. acc. 1234 enter 01020304. If it's a multi-partition system:
	- 1) Press \*32: A prompt will appear to enter Partition number.
	- 2) Enter Partition number followed by the account number.
	- 3) For more Partition account number repeat step 1.
- Press \*33: Enter 8 digit primary phone number followed by the \* key. e.g. 12345678 or 55555555.
- Press \* 45: Primary format must be set to 1 (Contact ID).
- Press \* 51: Dual reporting must be set to 0.
- Press \* 84: Intermittent Sensor Suppression must be set to 00
- Press \* 99 to exit program mode.
- Trigger a test report: 4 digit installer code (4140 default) + 5.
- Disarm system when finished: 4 digit installer code (4140 default) + 1.